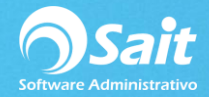

## **Cancelación de Anticipos y Notas de Créditos**

SAIT te permite llevar un control interno para los anticipos y notas de crédito que se tengan con un proveedor en específico.

Para agregar un SALDO A FAVOR en el estado de cuenta de un proveedor por concepto de ANTICIPO o NOTA DE CRÉDITO, deberá ir al menú de **Cuentas por Pagar / Abonos.**

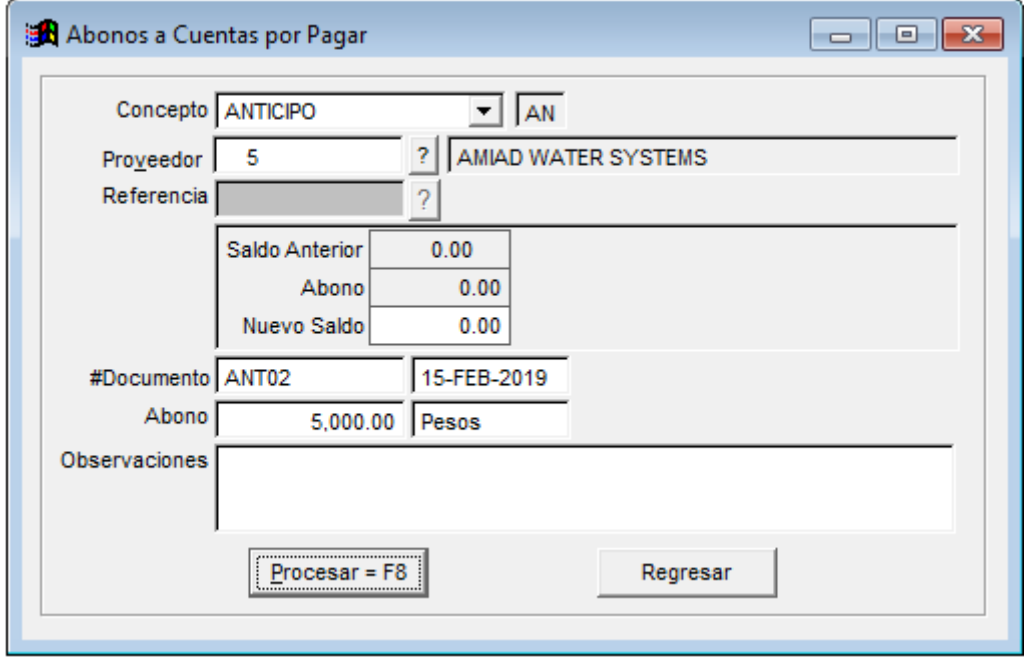

En el estado de cuenta del proveedor, se verá reflejado este documento en color azul, como recordatorio de que se tiene un SALDO A FAVOR.

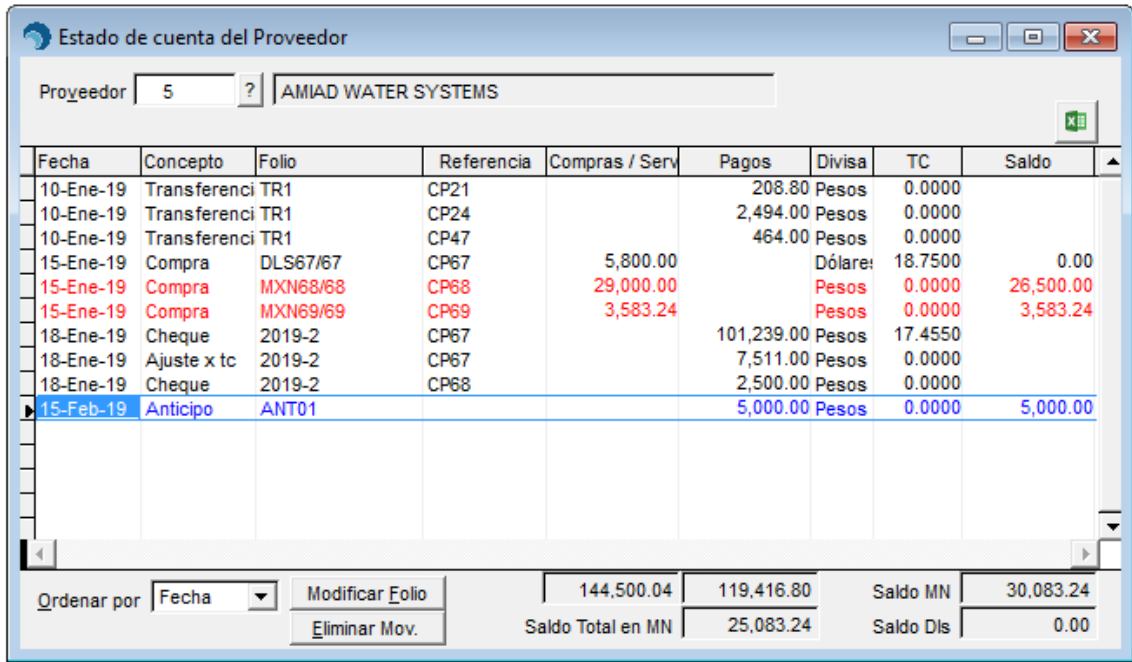

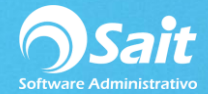

Para **CANCELAR** un ANTICIPO o NOTA DE CRÉDITO de un proveedor deberá:

1. Ingresar al menú de **Cuentas por Pagar / Cancelar Anticipos y Notas de Crédito**.

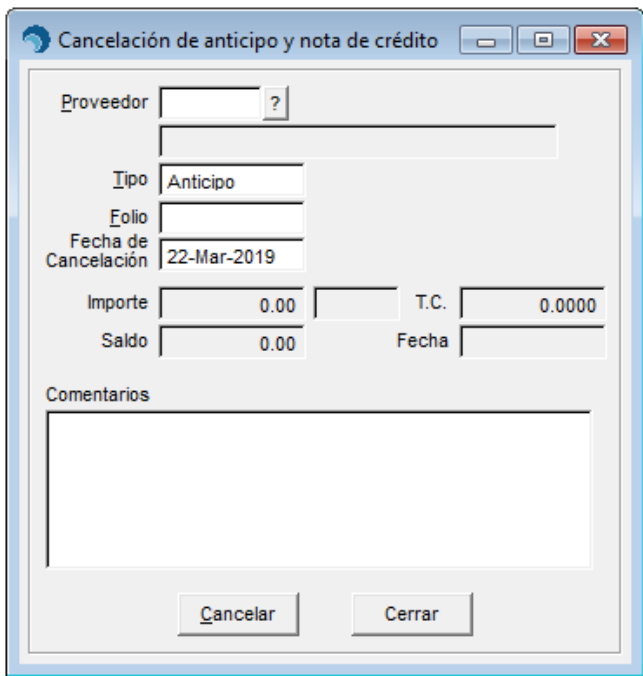

- 2. Deberá indicar la clave del proveedor.
- 3. Seleccionar con la barra de espacio el tipo de movimiento que desea cancelar: Anticipo o Nota de Crédito.
- 4. Indicar el folio del documento y presionar ENTER.
- 5. Indicar la fecha de cancelación.
- 6. Y colocar algún comentario relacionado al motivo de cancelación del documento.

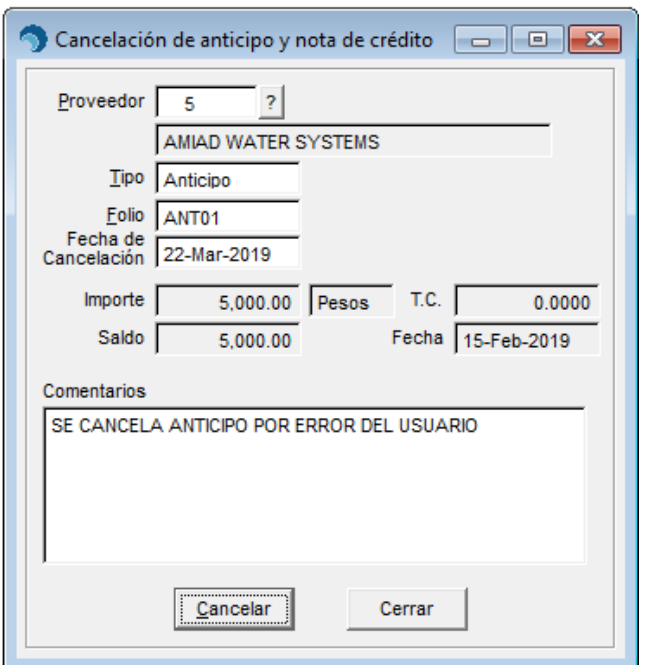

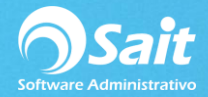

- 7. Presione el botón de **[Cancelar].**
- 8. Confirme que realmente desea cancelar el saldo del documento.

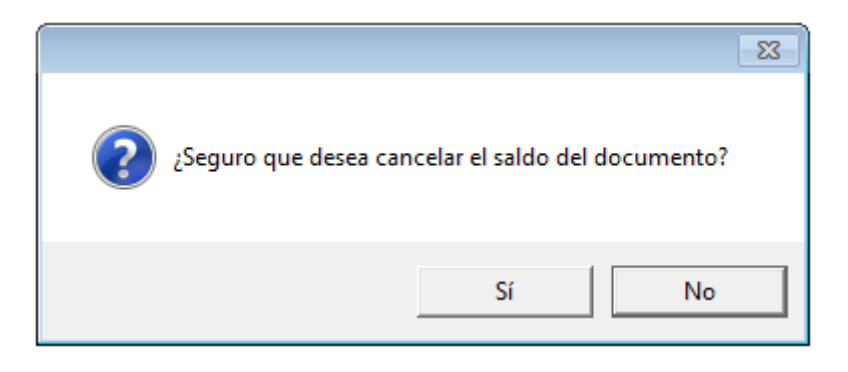

- 9. Y listo, el saldo del documento a favor ha sido cancelado correctamente.
- 10. En el estado de cuenta del proveedor se seguirá reflejando el movimiento con su respectivo concepto de cancelación, sin embargo ya no contarán con ningún saldo a favor.

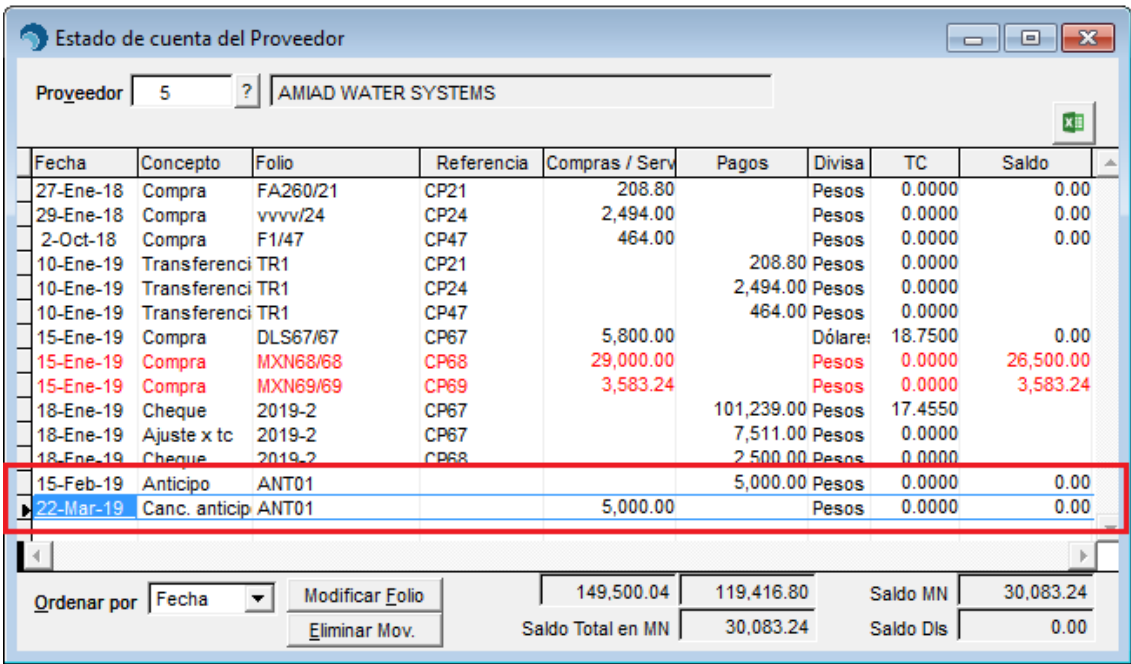